# **III муниципальный чемпионат для школьников «ПрофиТут»**

# **ЗАДАНИЯ ДЛЯ ПОДГОТОВКИ** по компетенции **«ЛАЗЕРНЫЕ ТЕХНОЛОГИИ»**

Категория участников:

обучающиеся 6-9 класса

Разработчики: Зимин М.Н., учитель технологии МОУ СШ №6 Лопаткин С.П., учитель технологии МОУ лицей №1 Икартс Н.А. заместитель директора МУ ДПО «ИОЦ», методист

г. Тутаев 2024

# Содержание

# 1. Описание компетенции

# 1.1. Актуальность компетенции «Лазерные технологии»

С самого момента разработки лазер называли устройством, которое само ищет решаемые задачи. Лазеры нашли применение в самых различных областях — от коррекции зрения до управления транспортными средствами, от космических полётов до термоядерного синтеза. Лазер стал одним из самых значимых изобретений XX века.

Основной вид лазерного оборудования, с которым обучающиеся могут встретиться в условиях пред-инженерного образования детей и подростков в школах и учреждениях дополнительного образования - лазерный станок с ЧПУ для резки и гравирования листового материала. Такие станки постепенно становятся все более доступными для технических кружков.

Учитывая, что лазерный станок является весьма дорогостоящим и прецизионным оборудованием, содержащим к тому же источники высокого напряжения и мощного лазерного излучения, доступ несовершеннолетних к внутренней конструкции станка, его наладке и обслуживанию не разрешен. Данное соревнование проверяет знания и умения участников по использованию лазерного станка, и, в первую очередь, по моделированию декоративных и технических изделий и подготовке созданных моделей для лазерной резки. Никакие действия по устранению неисправностей, наладке или юстировке станка на соревновании не производятся.

Поскольку лазерная резка листового материала по своей сути является «плоской» технологией, традиционно для создания файлов для резки используются векторные графические программы, такие как CorelDraw. Adobe Illustrator или их бесплатные аналоги (InkScape). Тем не менее, для создания сложных объемных (корпусных) конструкций для лазерной резки, гораздо удобнее и точнее выполнять разработку изделия как 3D-модели в САПР, с последующим разделением на плоские детали и генерацией, средствами используемой САПР, векторных изображений для резки.

Обучение приемам разработки, как в САПР, так и в «плоских» векторных редакторах, изделий для лазерной резки является важной частью обучения в кружке инженерного 3D-моделирования и конструирования, а изготовление изделий на лазерном станке — наиболее быстрым и практичным способом выполнения учебных заданий и проектов.

Сегодня широкий ряд отраслей (медицинская, пищевая, машиностроительная, текстильная, рекламная и др.) нуждаются в специалистах по лазерным технологиям для эффективного и надежного управления лазерным оборудованием и поддержки его в рабочем состоянии, а также создания технологических моделей для автоматизированного изготовления. Специалисты по лазерным технологиям играют неотъемлемую роль в успешной работе промышленных предприятий.

#### $1.2.$ Категория участников

Компетенция проводится в возрастной категории 6-9 класс. Задание для всех участников олинаково.

#### $1.3.$ Требования к квалификации

# Участник лолжен:

- уметь читать несложные чертежи;
- знать основные типы соединений в изделиях, собираемых из плоских деталей;
- уметь работать векторном графическом редакторе CorelDRAW;
- иметь представление о технологии лазерной резки;  $\equiv$
- понимать принцип работы и устройство станка с ЧПУ для лазерной резки;
- $\equiv$ учитывать при моделировании особенности и ограничения технологии лазерной резки, включая ограничения по геометрии, точности передачи размеров, прочности изделия.

# **2. Конкурсное задание**

**2.1**. Конкурсное задание определяется одним из экспертов способом жеребьевки**.**

**2.2. Краткое описание задания:** создание векторного макета изделия с соединением элементов по типу «шип-паз» с элементами гравировки в соответствии с заданием на базе графического редактора CorelDRAW (**Приложение №1).**

# **2.3. Структура и описание конкурсного задания**

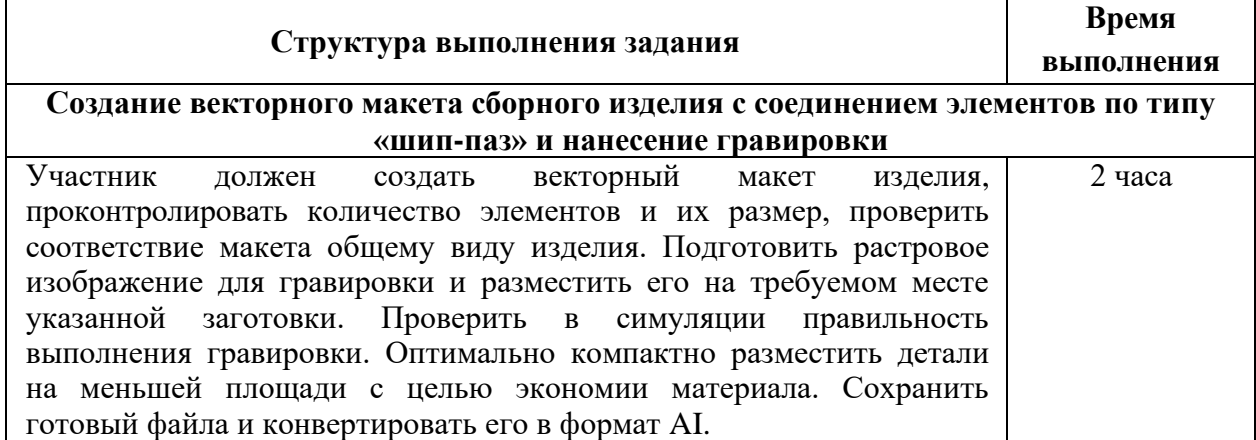

# **2.4. Последовательность выполнения конкурсного задания**

Содержанием конкурсного задания является создание векторного макета сборного изделия с соединением элементов по типу «шип-паз».

Участники соревнований получают описание задания, чертежи, макеты или образцы изделий.

Описание работ по выполнению задания:

- − Начало выполнения всех работ только после получении разрешения от эксперта.
- − Подготовка макета изделия и элементов для гравировки в векторном графическом редакторе CorelDraw.
- − Самостоятельный контроль полноты количества элементов модели и соответствие заданным размерам. Проверка в режиме симуляции правильности подготовки изображения для гравировки.
- − Сохранение файла в соответствии с требованиями.

# **2.5. Критерии оценки выполнения задания**

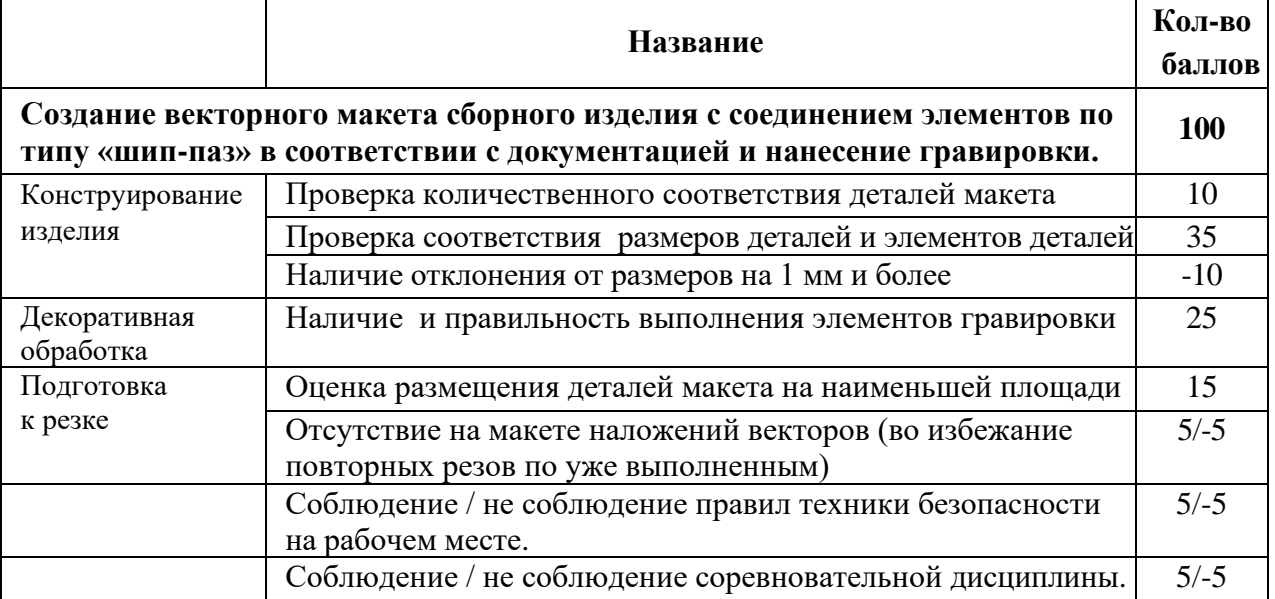

# **Работа участников будет оцениваться анонимно.**

Участникам Чемпионата необходимо понимать, что задание на момент проведения чемпионата может быть изменено на 30%, с целью исключения возможности принести готовые компоненты для их оценки. Могут быть изменены:

- модель и размеры изделий;
- толщина материала для расчета макета;
- элементы для нанесения гравировки.

Итоговая оценка выполненного задания выставляется без учета возраста участника по принципу равенства возможностей претендентов, заявившихся на Чемпионат.

### **3. Перечень используемого оборудования, инструментов и расходных материалов**

Техническое обеспечение площадки рассчитано не более чем на 10 участников. Участник вправе принести и использовать на соревновании свой ноутбук с установленным ПО CorelDRAW.

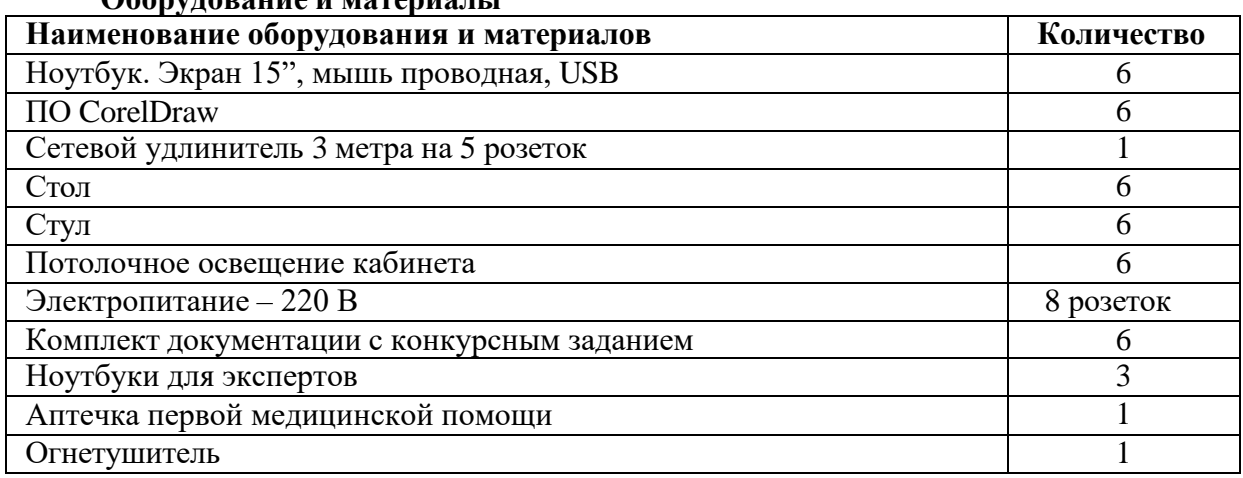

#### **Оборудование и материалы**

#### **4. Требования охраны труда и техники безопасности**

- 1. К участию в чемпионате допускаются школьники 6-9 классов.
- 2. В процессе работы над конкурсным заданием, на всех этапах, участниками соблюдаются правила техники безопасности при работе с персональным компьютером и правила техники безопасности при нахождении в кабинете технологии.
- 3. Перед началом работ проверить исправность работы оборудования. Запрещено работать на неисправном оборудовании. В случае обнаружения неисправности необходимо сообщить эксперту.
- 4. При возникновении какого-либо вопроса во время соревнования участник поднимает руку, тем самым вызывая эксперта для его решения.
- 5. Участник соревнований должен беспрекословно выполнять указания эксперта.
- 6. В случае возникновения внештатной ситуации участник соревнований должен незамедлительно позвать эксперта, ответственного за оборудование.
- 7. При внештатной ситуации участнику соревнований категорически запрещается предпринимать самостоятельные действия.

### **Участникам запрещается:**

- − во время выполнения задания разговаривать, отвлекать других участников соревнования, использовать мобильные устройства (разговаривать по телефону, фотографировать).
- − выносить с площадки проведения соревнования и вносить любые предметы, приборы и оборудование без согласования с экспертом.

Обо всех неполадках в работе оборудования необходимо ставить в известность эксперта.

# **Требования безопасности в аварийных ситуациях**

При возникновении чрезвычайной ситуации (появлении посторонних запахов, задымлении, возгорании), обнаружении обрыва проводов питания или нарушения целости их изоляции, неисправности заземления и других повреждений электрооборудования, появления запаха гари, посторонних звуков в работе оборудования и механизмов, немедленно прекратить работу, сообщить об этом эксперту и действовать в соответствии с его указаниями.

При получении травмы сообщить об этом эксперту, при необходимости помочь эксперту оказать пострадавшему первую помощь и оказать содействие в его отправке в ближайшее лечебное учреждение.

В случае травмирования участника участник снимается с соревнований, как и эксперт, его представляющий.

#### **Требования безопасности по окончании соревнования**

Привести в порядок рабочее место, завершить работу персонального компьютера, а так же, при необходимости, отключить его от сети питания.

Сдать рабочее место эксперту.

При обнаружении неисправности оборудования, приспособлений и инструментов проинформировать об этом эксперта.

Покинуть площадку проведения соревнования с разрешения эксперта.

# **Приложение №1**

**Задание 1.** С помощью инструментов *Прямоугольник и Основные фигуры* создайте контурные рисунки флагов (толщина линий – 0,5 мм).

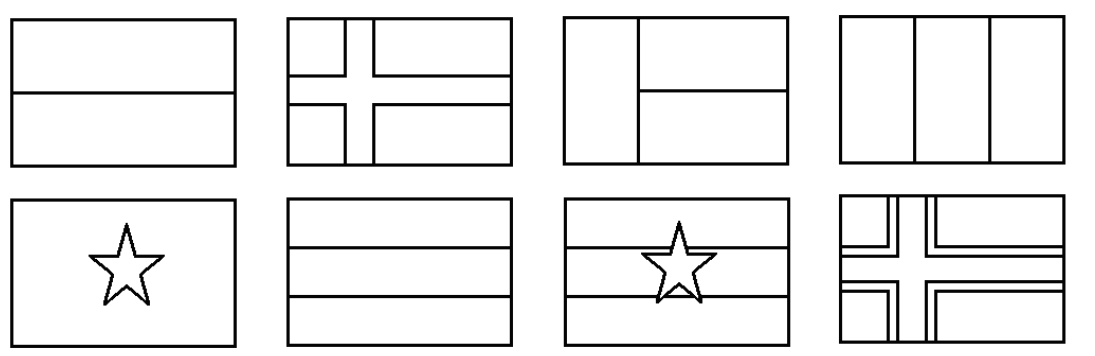

*Рекомендации.* Все флаги должны быть одного размера, расположены в рядах на одном уровне и на одинаковом расстоянии друг от друга. Флаги скандинавских стран с крестами (второй в первом ряду и четвертый во втором) выполнены с помощью маленьких прямоугольников, наложенных на фоновый прямоугольник флага, а не с помощью фигуры *Крест*.

**Задание 2.** С помощью инструментов *Прямоугольник, Эллипс, Основные фигуры* создайте контурные рисунки дорожных знаков (толщина линий – 0,75 мм).

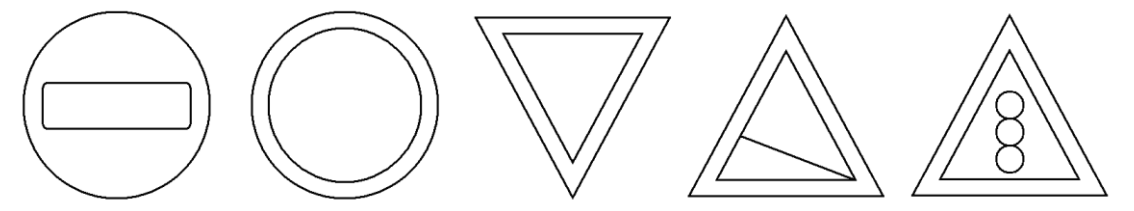

**Задание 3.** Постройте прямоугольник шириной 50 мм и высотой 15 мм (далее в курсе габаритный размер фигур будет обозначаться как 50x15мм.)

Расположите объект на странице, задав координаты:  $x = 30$  мм,  $y = 15$  мм. Создайте копию прямоугольника и расположите ее следующим образом:  $x = 30$  мм,  $y = 35$ мм.

Создайте еще одну копию объекта и задайте такие координаты:  $x = 30$  мм,  $y = 55$  мм. Задайте всем углам остальных прямоугольников скругление, равное 100.

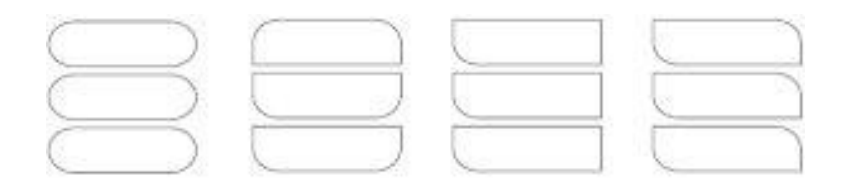

*Рис. 3.1. Результат скругления углов*

Отжав кнопку (Скруглить все углы), уберите скругление отдельных углов, задав нулевые значения. В результате получится объект:

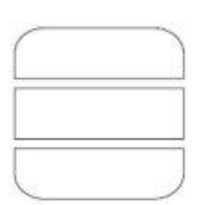

*Рис. 3.2. Объект после отмены скругления отдельных углов* 

Задавая значения скругления для углов отдельных прямоугольников, приведите изображение к виду:

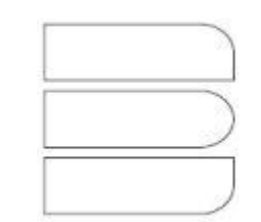

*Рис. 3.3. Итоговое изображение*

**Задание 4. «Валдис»** При выполнении этого задания вы научитесь использовать заливку замкнутых контуров однородным цветом и изменение цвета контура. В качестве основы для логотипа выберем первую букву названия компании — "В".

Постройте квадрат размером  $30x30$  мм и задайте для него координаты:  $x = 40$  мм,  $y = 40$ мм.

Постройте еще один квадрат — 13x13 мм — и расположите его следующим образом:  $x =$  $33.5$  MM,  $y = 33.5$  MM.

Создайте три копии второго квадрата и задайте для них такие координаты: x1 = 33,5 мм,  $y1 = 46,5$  мм;  $x2 = 46,5$  мм,  $y2 = 46,5$  мм;  $x3 = 46,5$  мм,  $y3 = 33,5$  мм.

Чтобы получить изображение установите значения скругления: 100 — для соответствуюших углов маленьких квадратов, 50 — для углов большого квадрата.

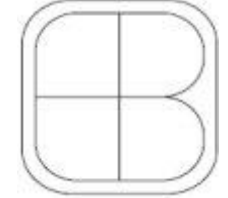

*Рис. 3.4. Объект после скругления углов*

Установите белый цвет заливки и контура для четырех маленьких квадратов. Чтобы изменить цвет заливки выделенного объекта, необходимо навести указатель мыши на требуемый цвет на палитре цветов и щелкнуть. Щелчок правой кнопкой мыши приведет к окрашиванию линии контура объекта.

Установите для большого квадрата черный цвет заливки и контура.

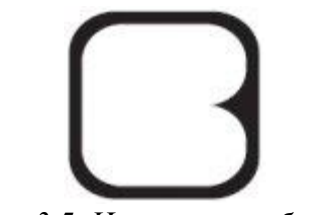

*Рис. 3.5. Итоговое изображение*

**СОВЕТ.** Задав один цвет для заливки и контура, вы сможете использовать полученные геометрические фигуры в качестве заготовок для построения сложных изображений, подобно мозаике.

# **Творческие задания**

**Задание 1. Номерок для гардероба**. Разработайте собственный вариант дизайна номерка для гардероба школы, не имеющего острых углов. Размер номерка 60х40 мм. Примеры приведены на изображениях ниже. Отверстие не более 18 мм.

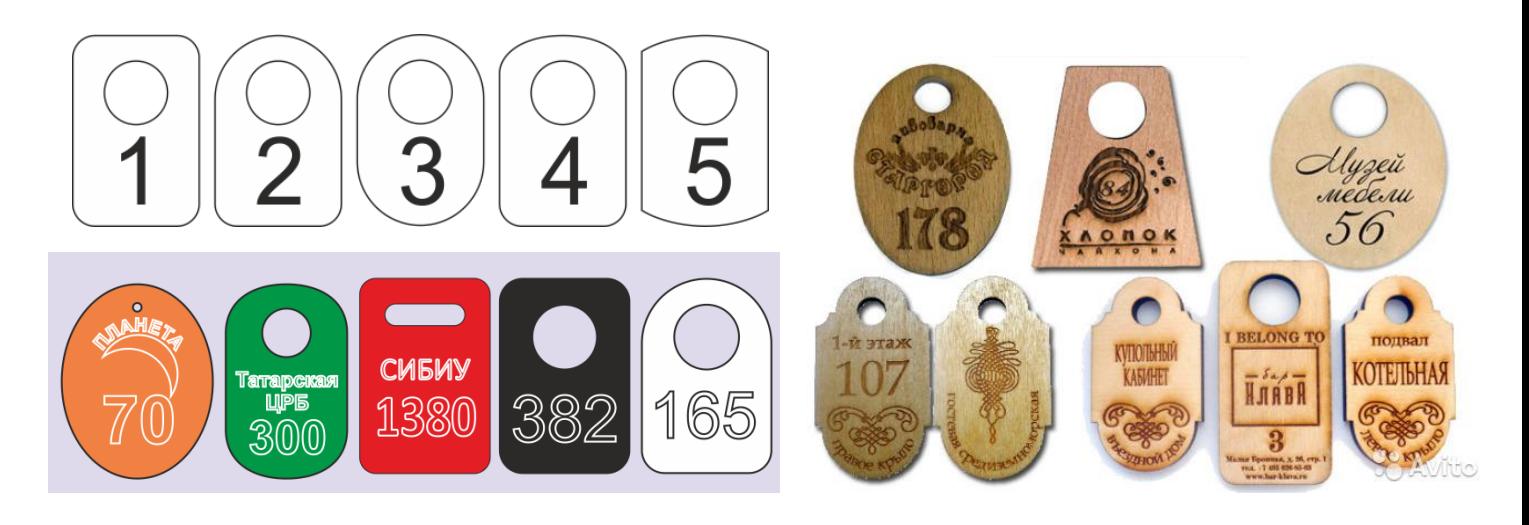

# **Задание 2. Фоторамка для 6 фотографий 10х15.**

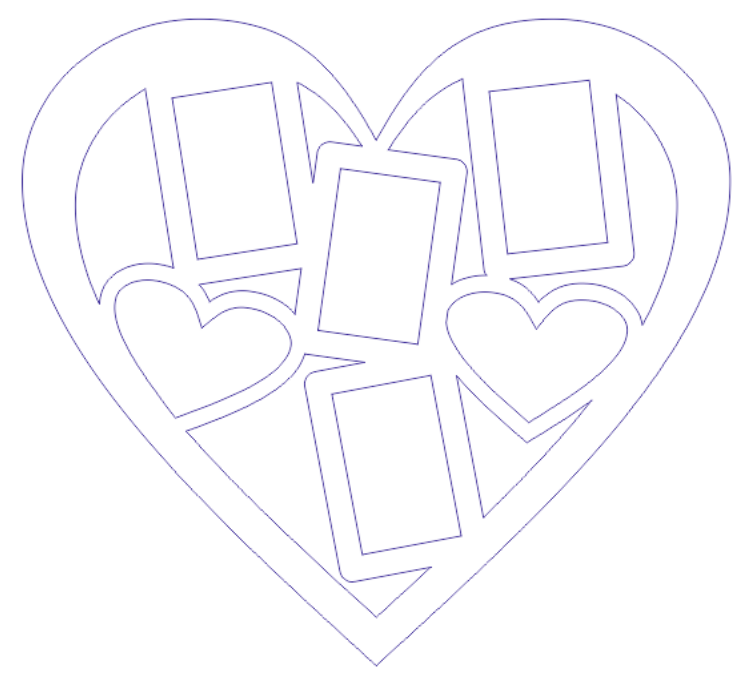

# Создайте объект «фоторамка» в виде сердца.

Главное условие: соблюдение размеров и пропорций всех объектов, возможность размещения в каждой рамке фото размером 10х15 см.

Какие габаритные размеры у вас получились?

# **Задание 3. Создание сложных рисунков**

Наружный диаметр объекта 100мм, размер малой внутренней окружности 40 мм.

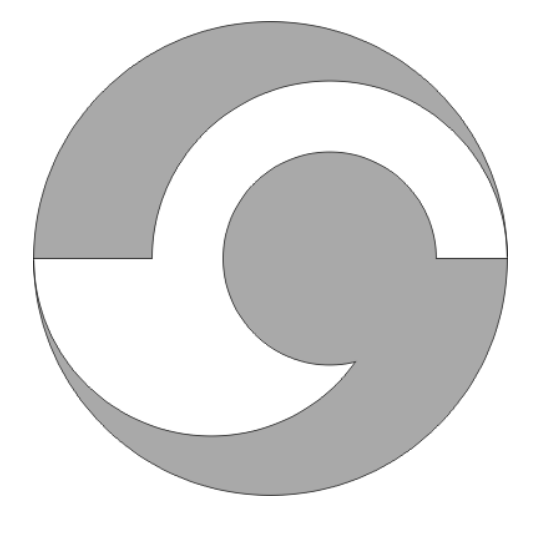

**Задание 4. Шестерни.** Размер внешний 100 мм, внутренне отверстие 30мм. Количество зубьев -12.

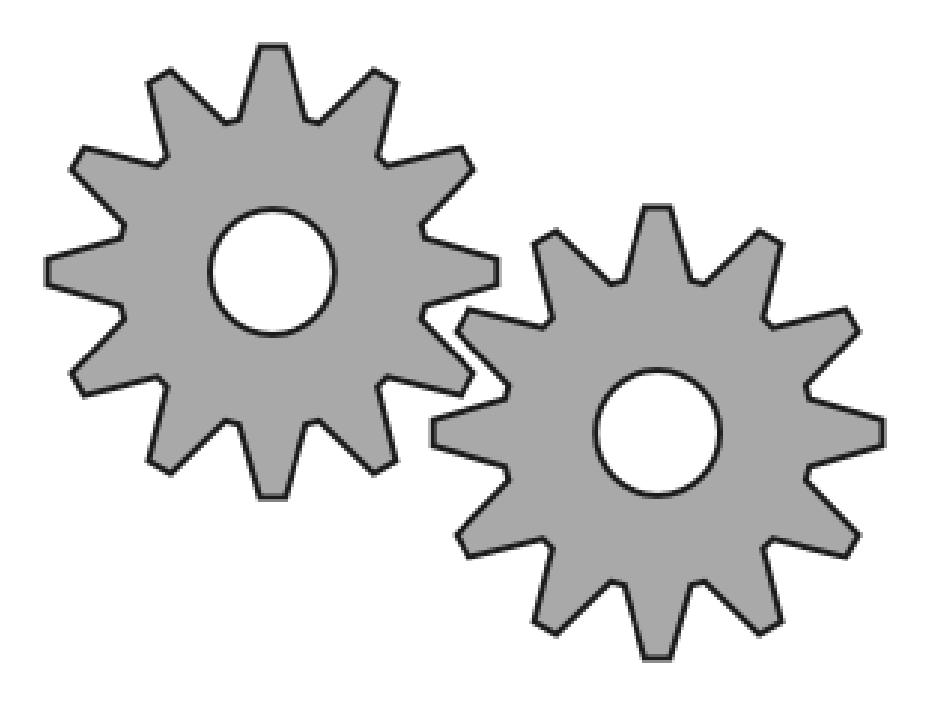

# **Задание 5.**

Используя инструменты для построения стандартных объектов и команды меню Arrange (Упорядочить), создайте предложенные изображения. Желательно преобразовать каждую фигуру в один объект.

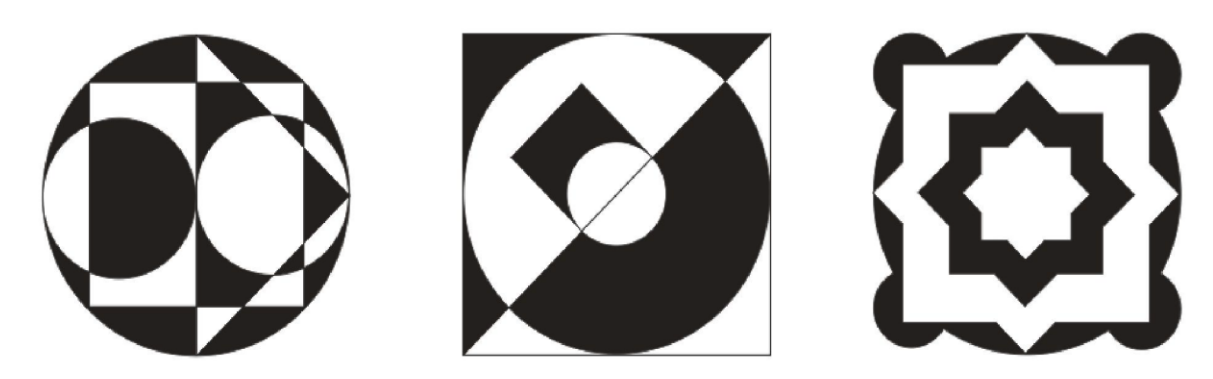

**Задание 6.** Представьте, что вы открываете собственное производство, связанное с лазерной резкой. Создайте личную **сувенирную печат**ь, на которой отразите логотип вашего предприятия и его название.

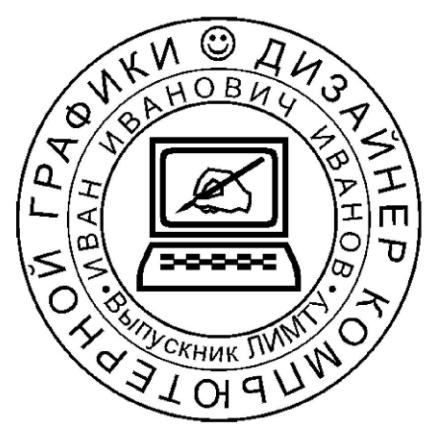

Рис. 3.7. Пример сувенирной печати

**Задание 7.** Подготовьте векторный макет **логотипа,** приведенного на рисунке ниже. Габарит логотипа 80х60мм, скругление внешних углов 0,8 мм.

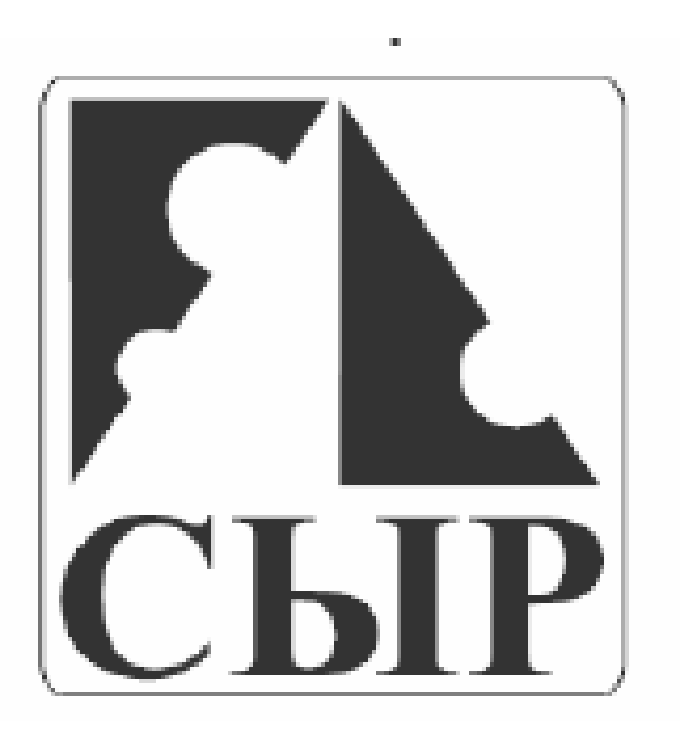

**Задание 8.** Подготовьте векторный файл в масштабе 1:1 от приведенного ниже чертежа.

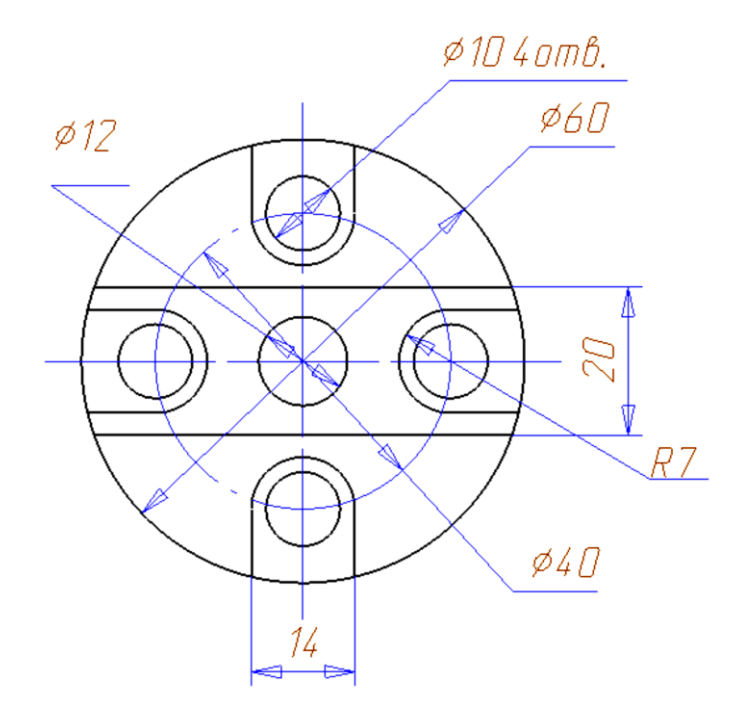

**Задание 9.** Подготовьте векторный файл **менажницы** по приведенным размерам.

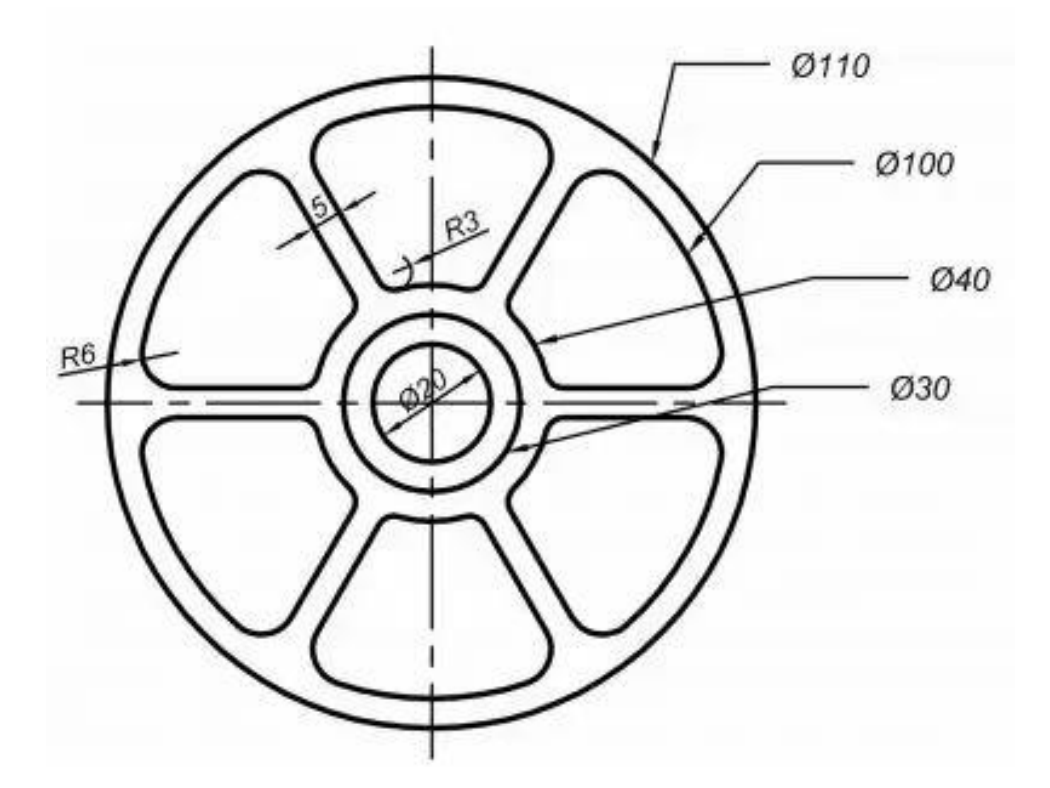

**Задание 10.** Подготовьте отдельные векторные файлы менажниц (см. изображение ниже) по следующим размерам: наружный диаметр - 250мм, толщина стенки и перегородок - 10мм.

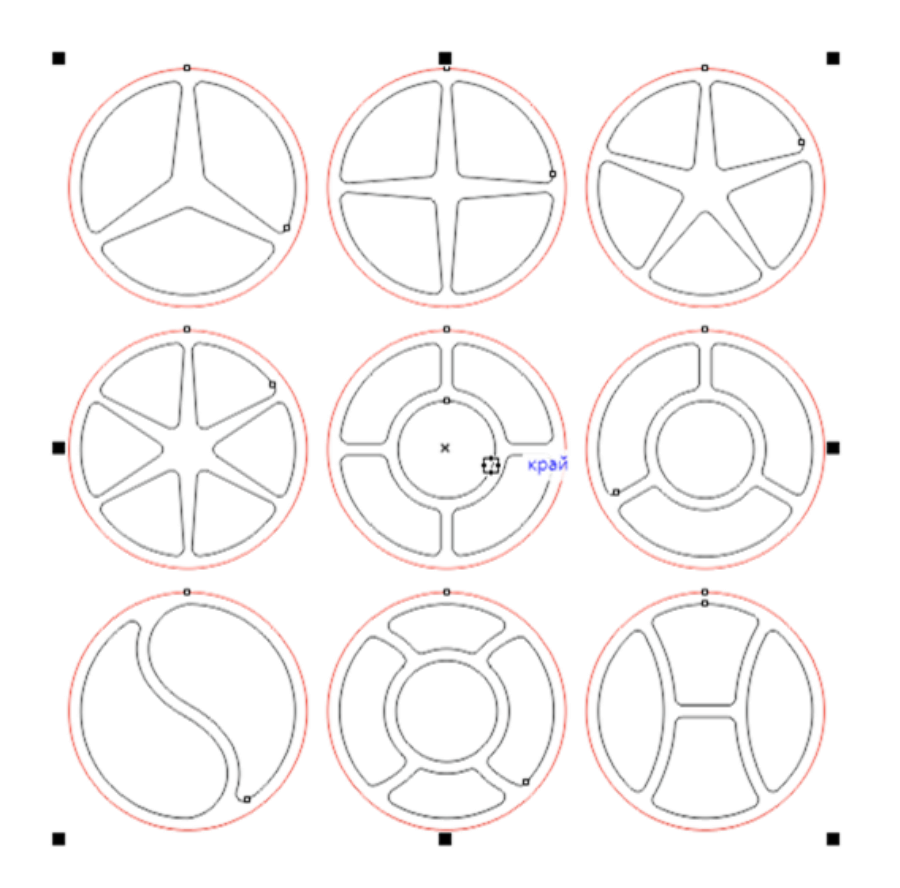

**Задание 11.** Подготовьте векторный файл данного изображения по следующим размерам: внутренне отверстие -15мм, три основных отверстия диаметром - 60 мм, расстояние от центра до каждой из трех окружностей -15мм. Внутренне кольцо имеет наружный диаметр 60 мм, внутренний – 45мм.

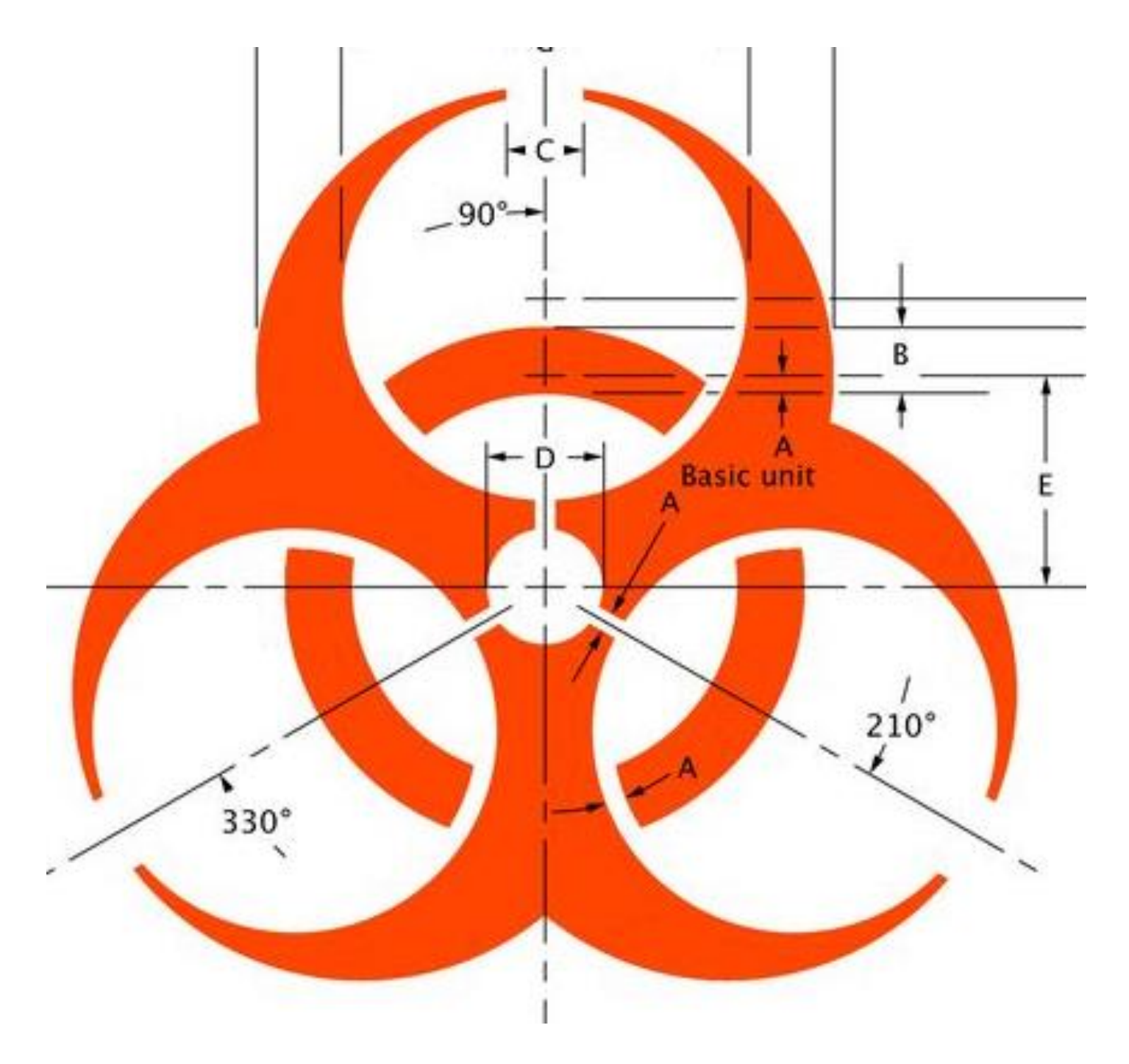

**Задание 12.** Подготовьте векторный файл данного изображения по приведенным размерам в масштабе 1:1

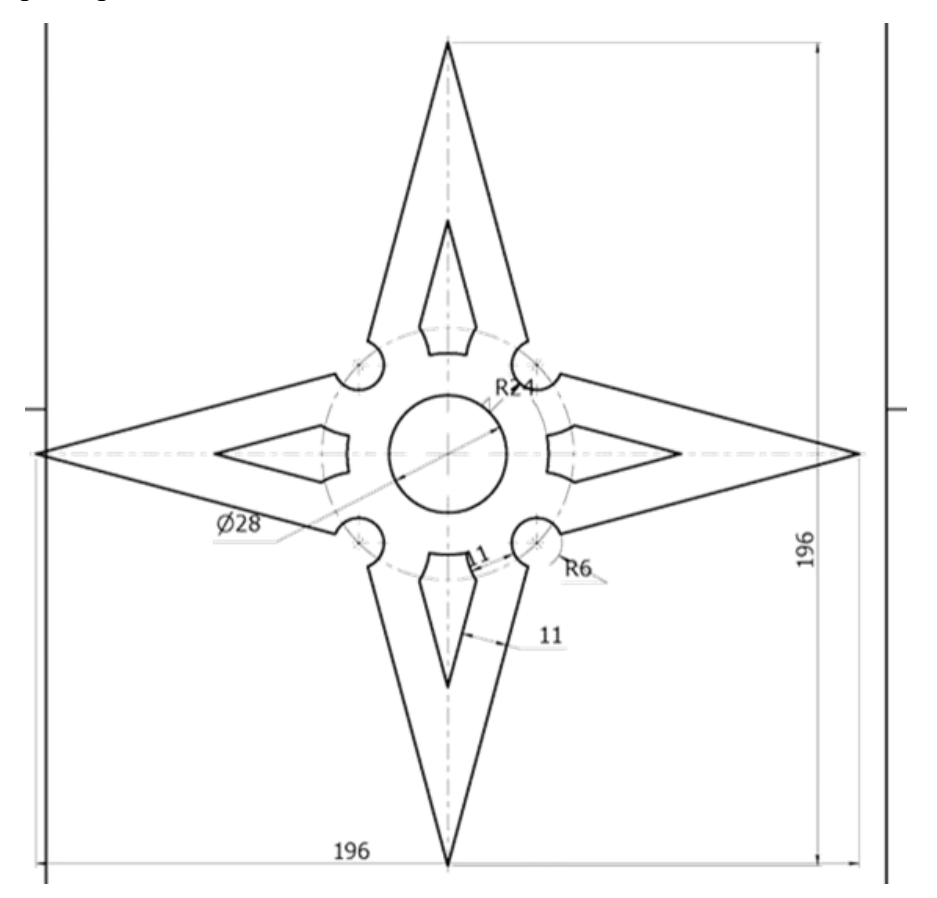

**Задание 13.** Подготовьте векторный файл данного логотипа по приведенным размерам в масштабе 1:1

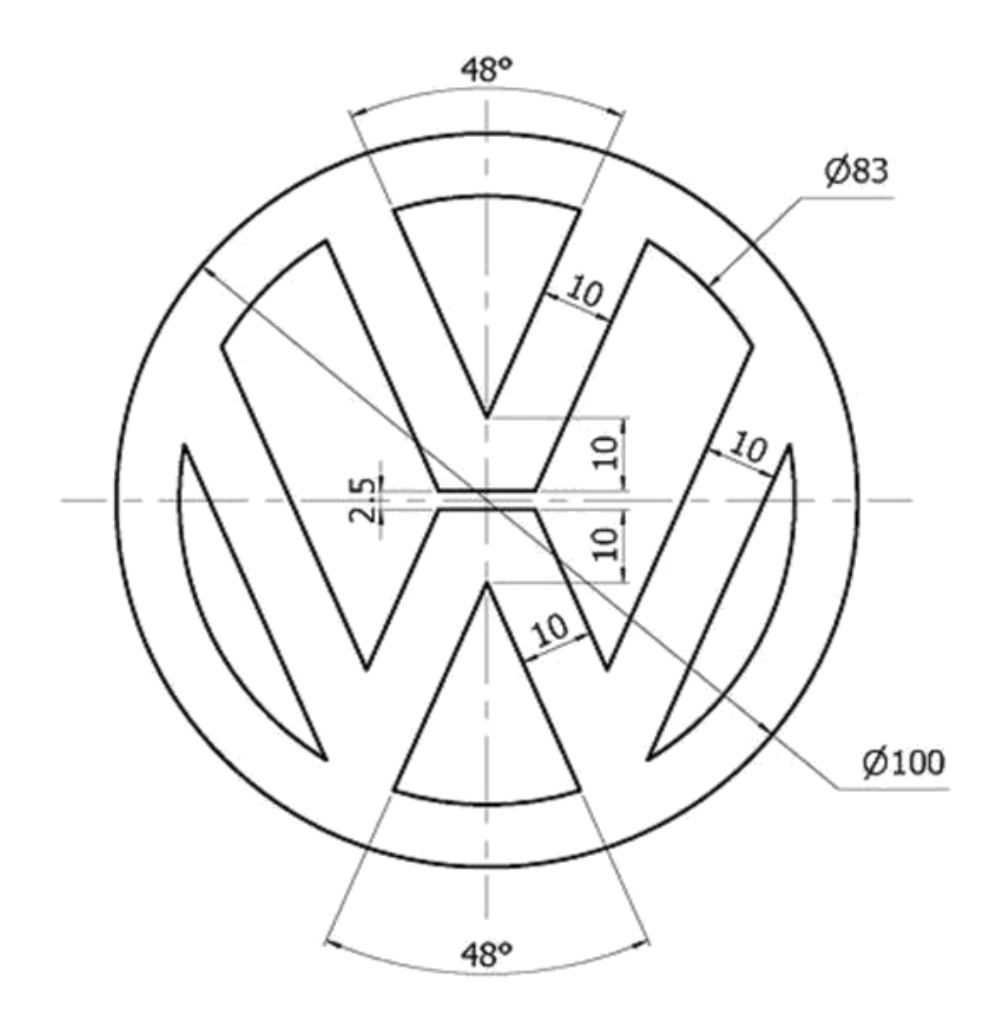

**Задание 14.** Используя в качестве основы изображения изделия «коробочка», подготовьте векторные изображения всех требующихся элементов, адаптировав соединения шип – паз под материал 4 мм.

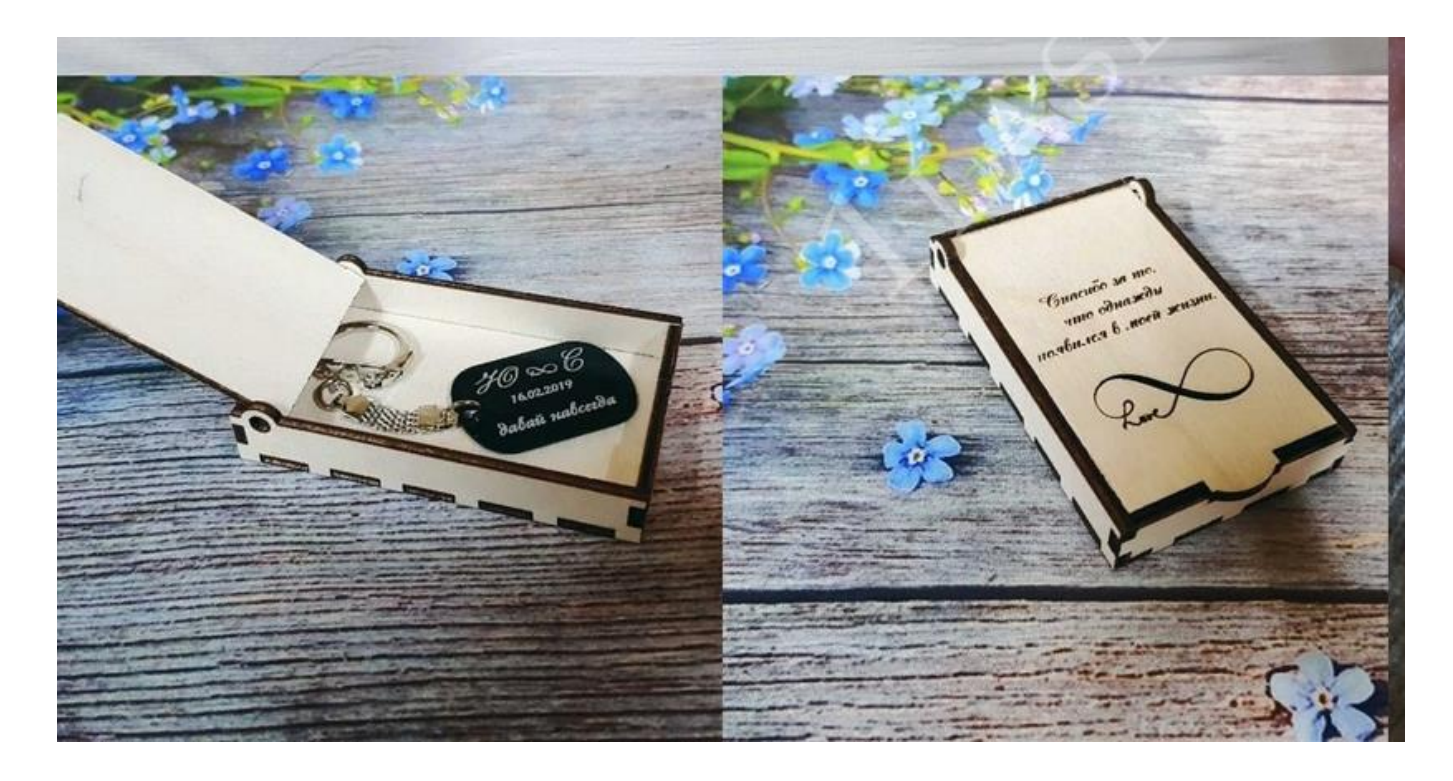

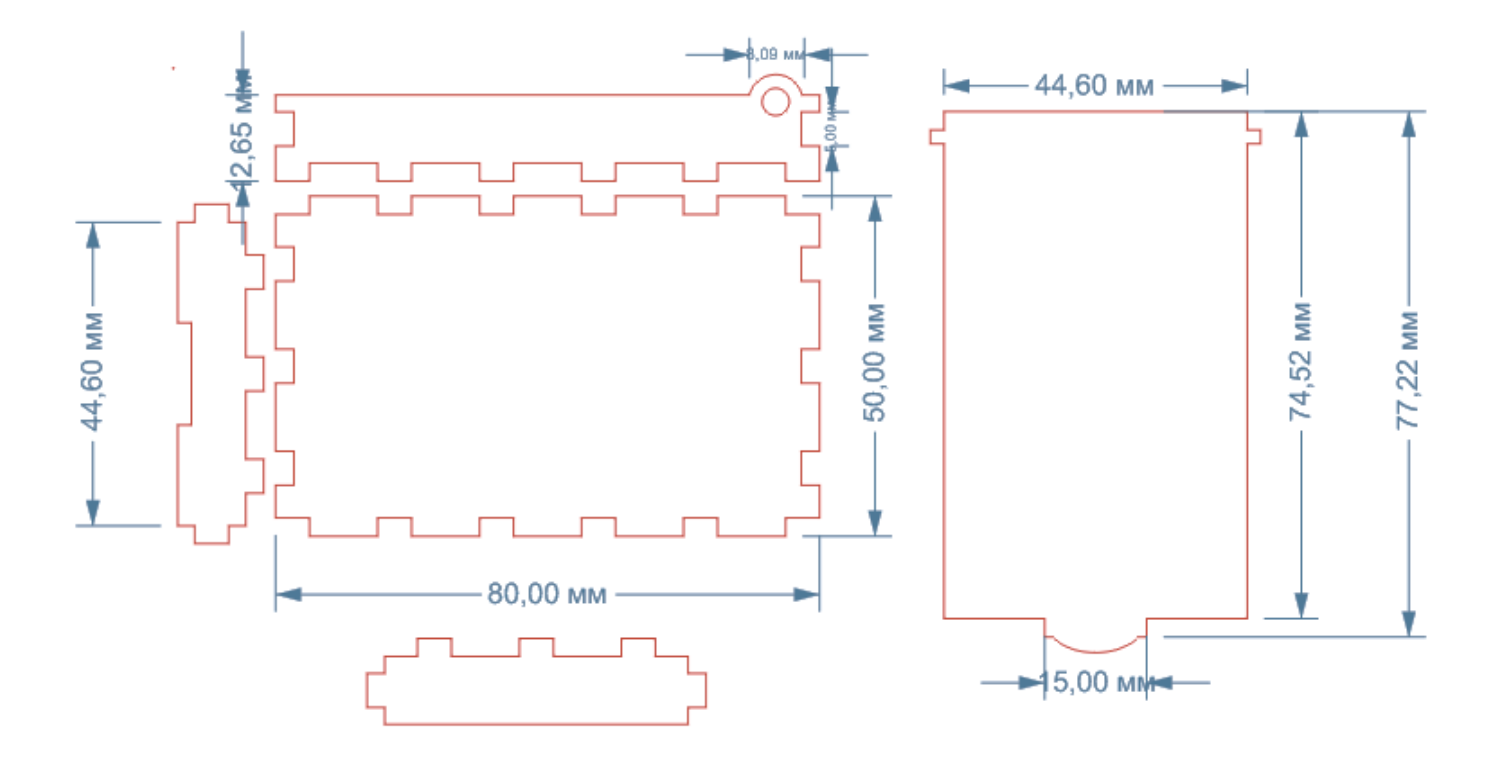

**Задание 15.** Используя в качестве основы изображения изделия «коробочка», подготовьте векторные изображения всех требующихся элементов, адаптировав соединения шип – паз под материал 5 мм.

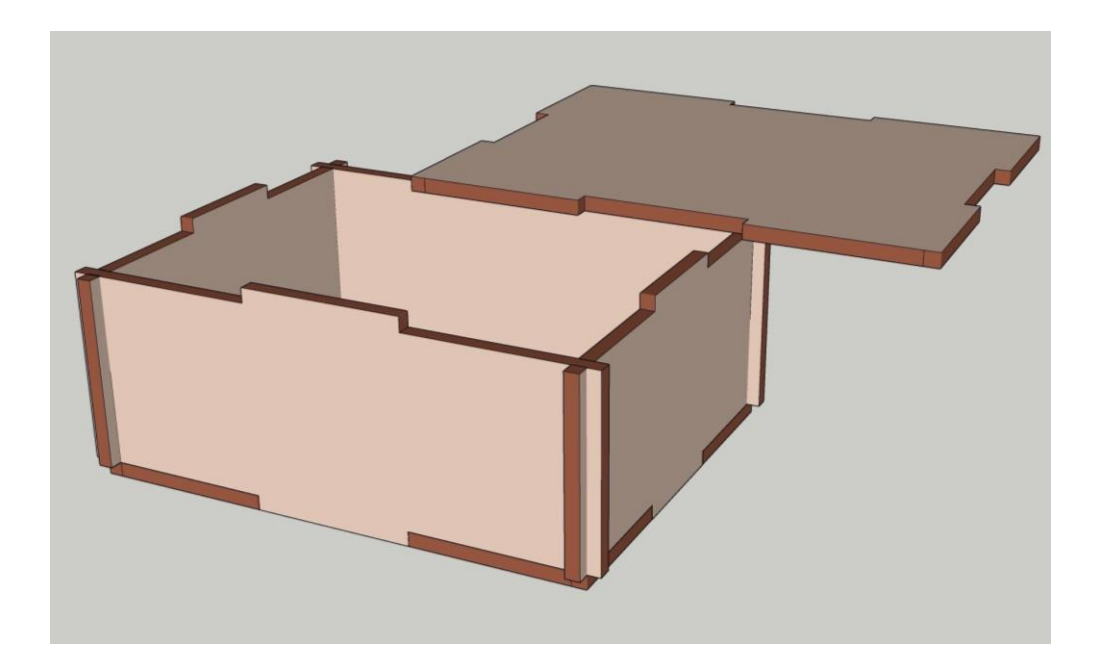

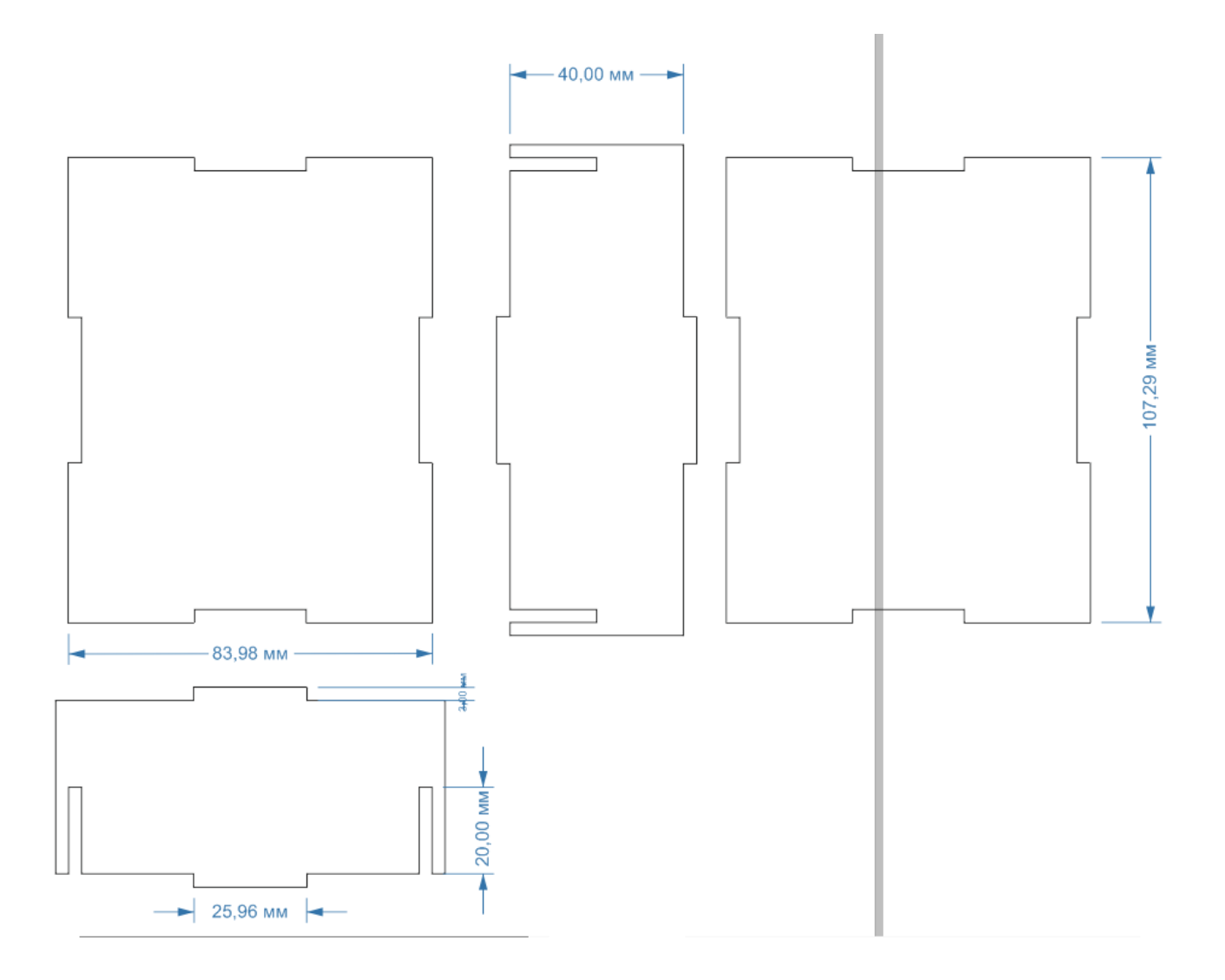

**Задание 16.** Используя в качестве основы изображения изделия «коробочка», подготовьте векторные изображения всех требующихся элементов, адаптировав соединения шип – паз под материал 6 мм.

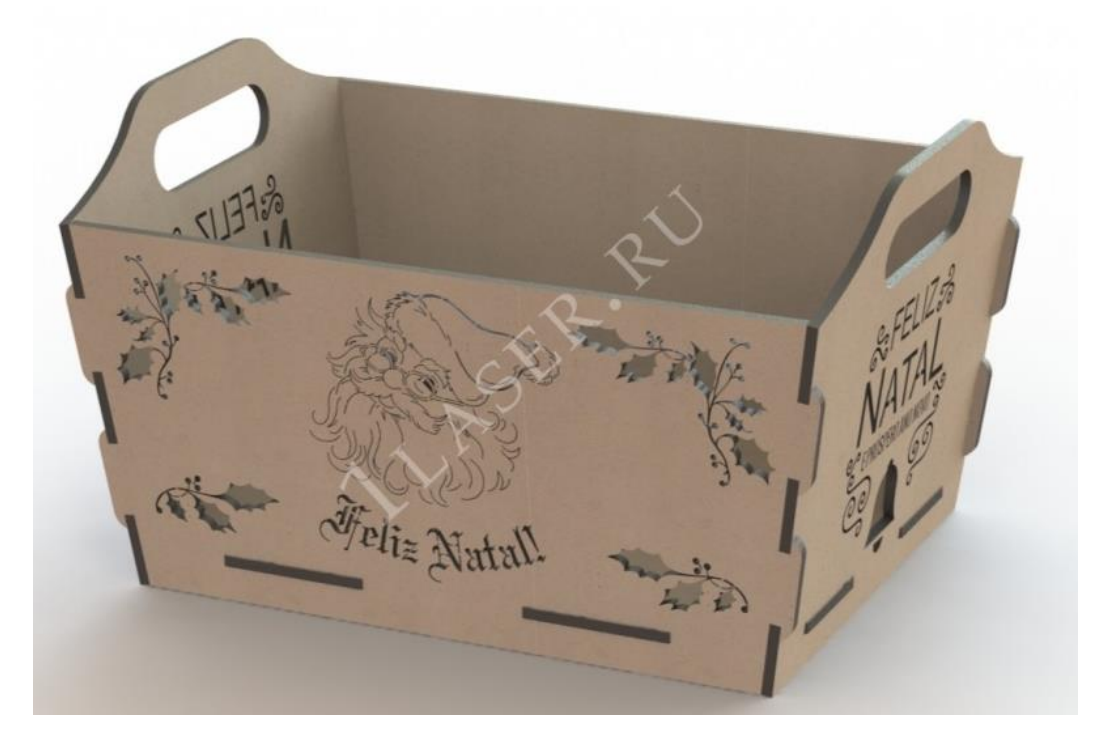

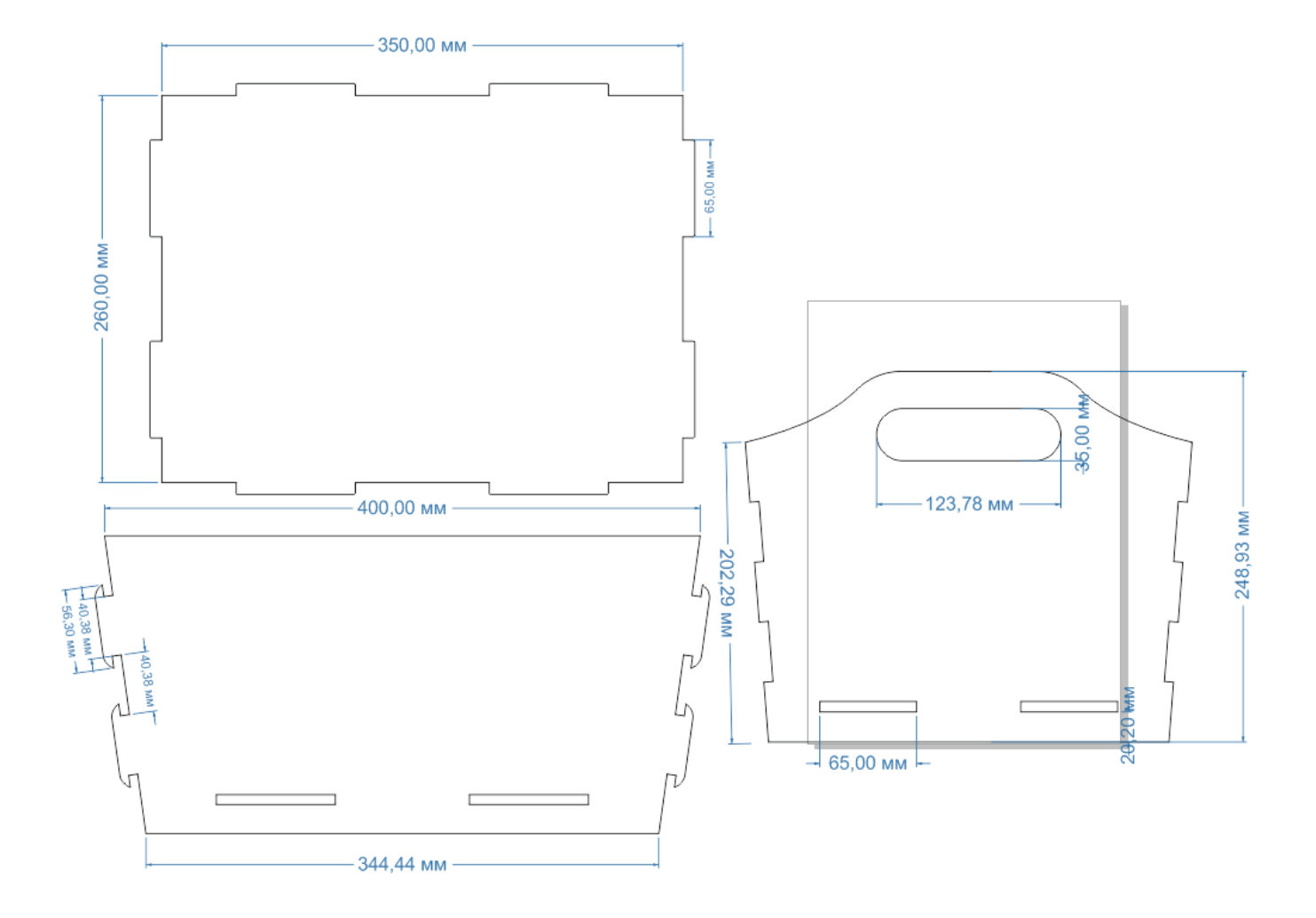

**Задание 17.** Используя в качестве основы изображения изделия «коробочка», подготовьте векторные изображения всех требующихся элементов, адаптировав соединения шип – паз под материал 4 мм. Добавьте надпись и изображение для гравировки. Габаритные размеры наружного корпуса (ДхШхВ) – 115х91х34мм., размер шестигранной ячейки 9,47х8,20мм.

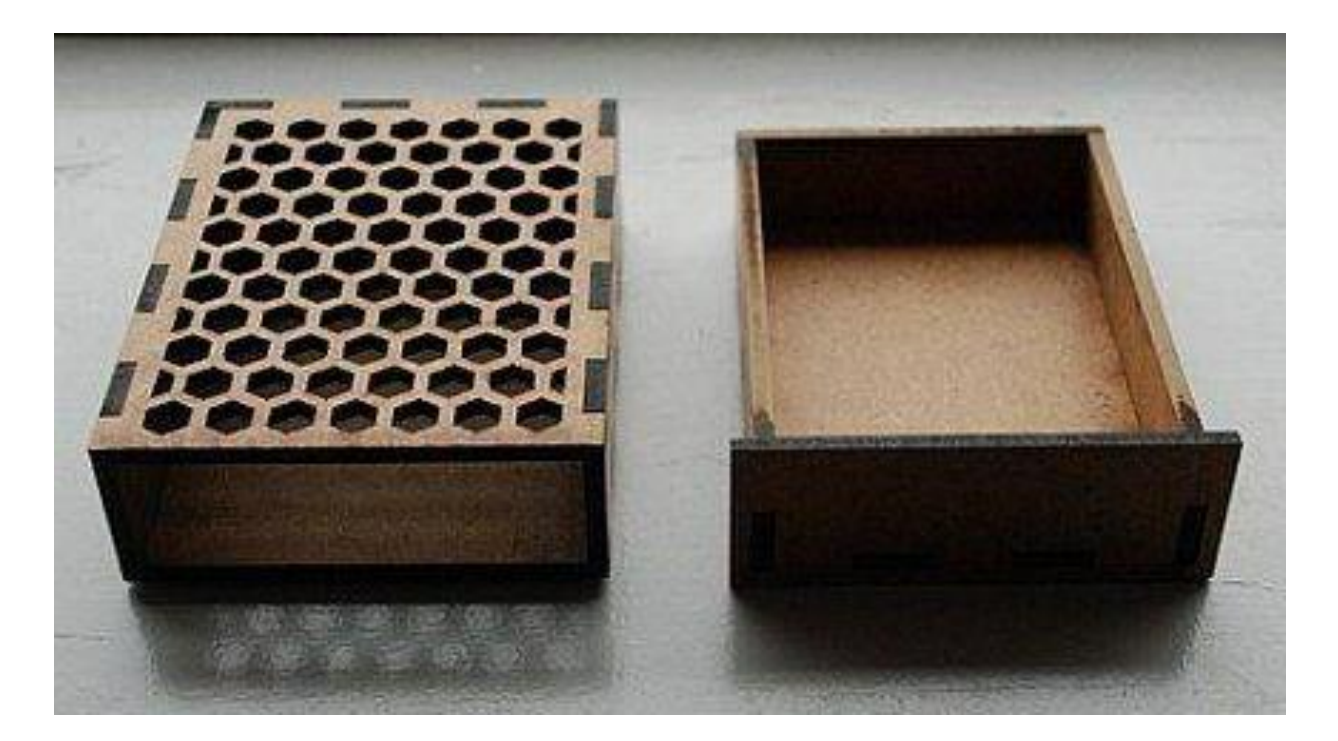

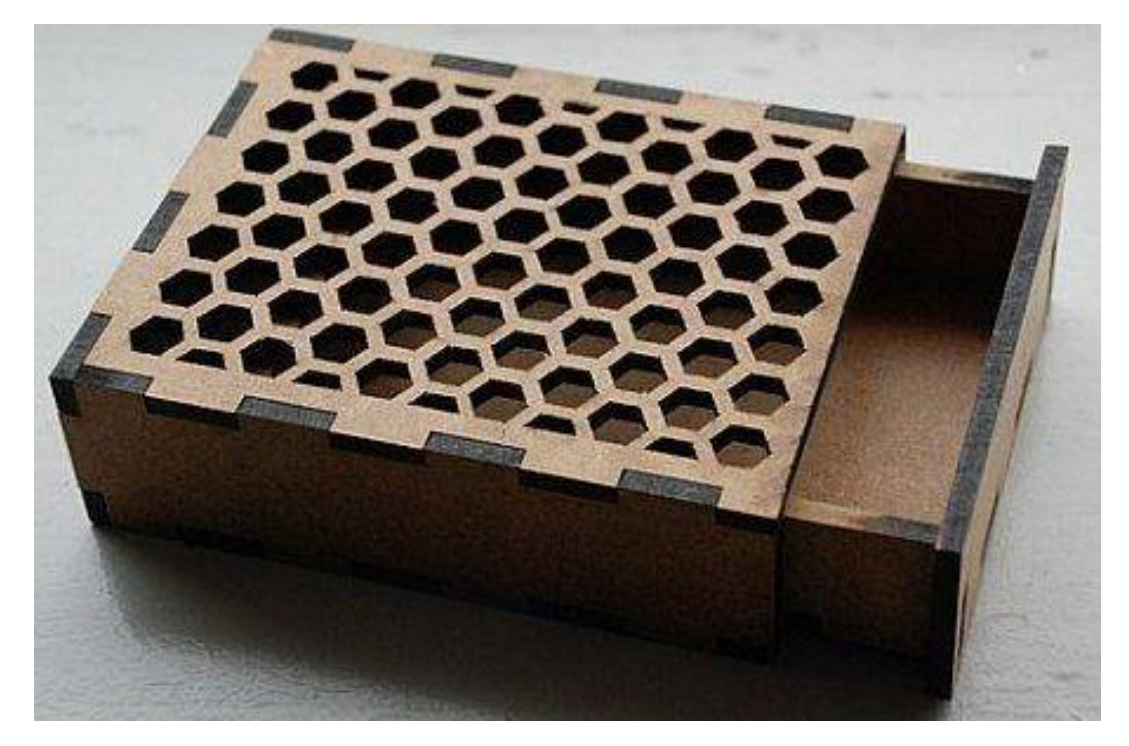

**Внимание! При подготовке файла учитывайте, что толщина реза лазерного луча составляет 0,2 мм. Во избежание прослаблений в соединениях типа шип-паз и при наличии вкладных деталей необходимо учитывать компенсацию размеров на указанную величину.**

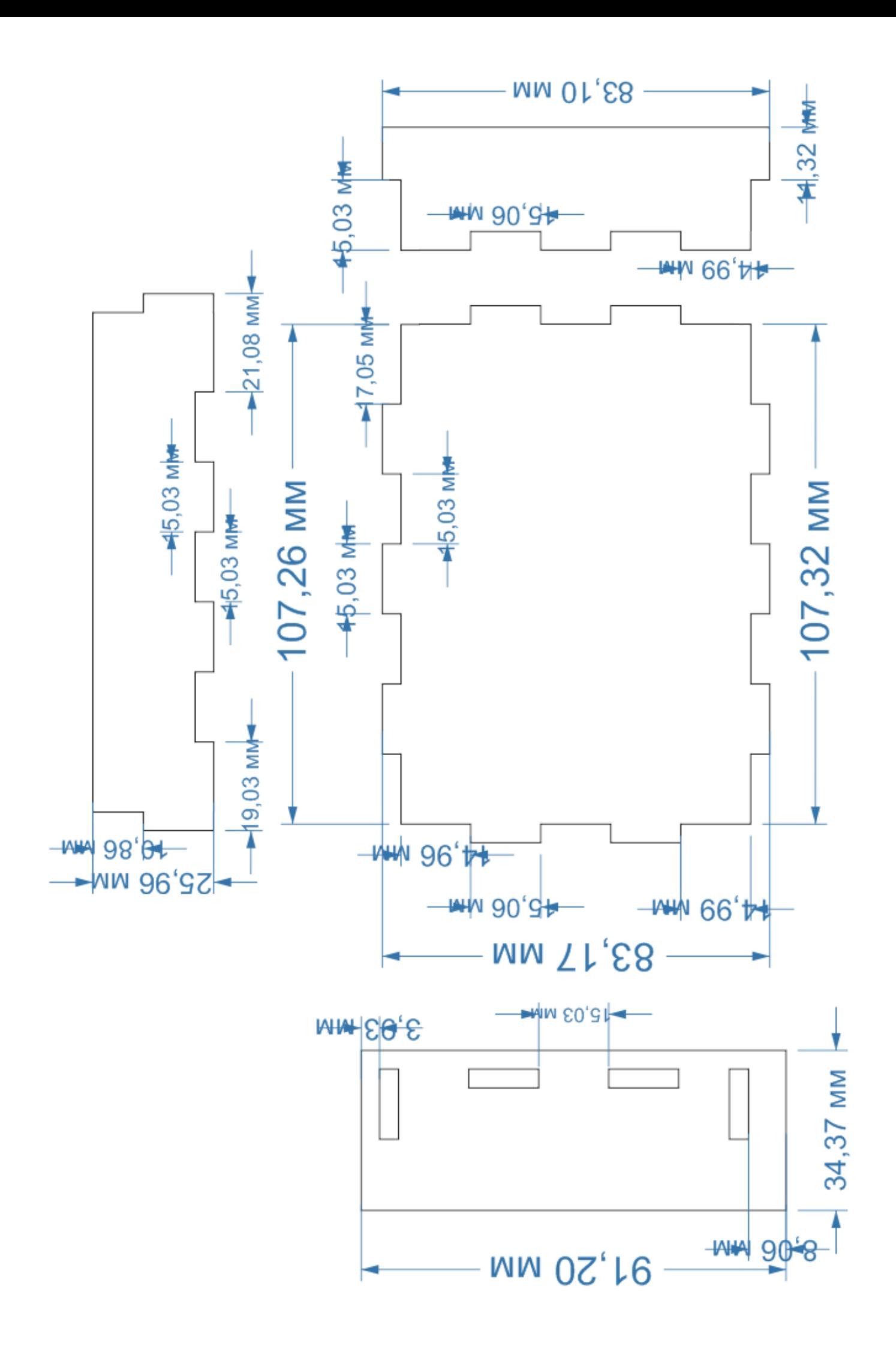

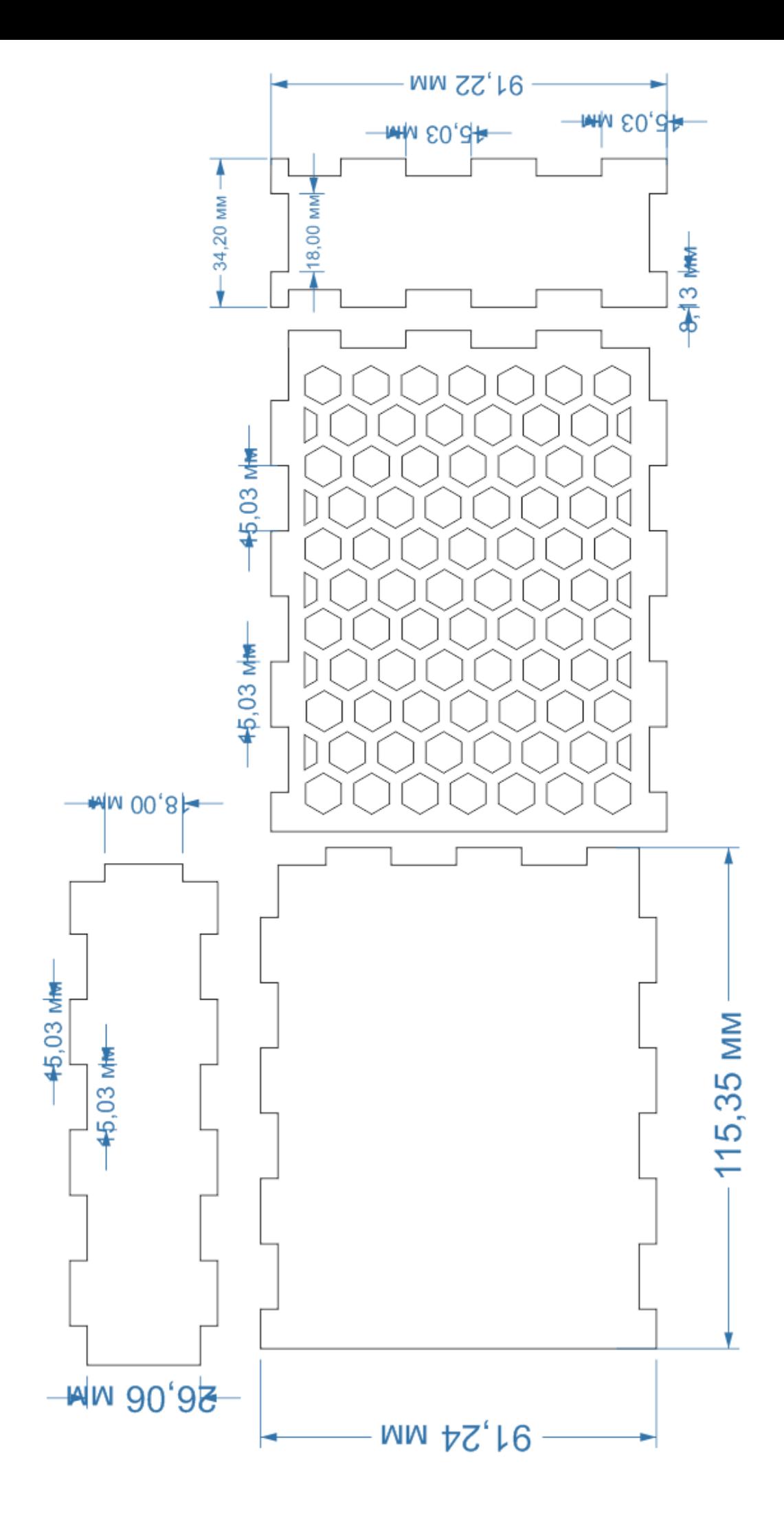

**Задание 18.** Используя в качестве основы изображения изделия «корзинка», подготовьте векторные изображения всех требующихся элементов, адаптировав соединения шип – паз под материал 4 мм. Добавьте надпись и изображение для гравировки. Габаритные размеры (ДхШхВ) – 150х150х263,95мм., размер ячейки 15,84х15,24мм.

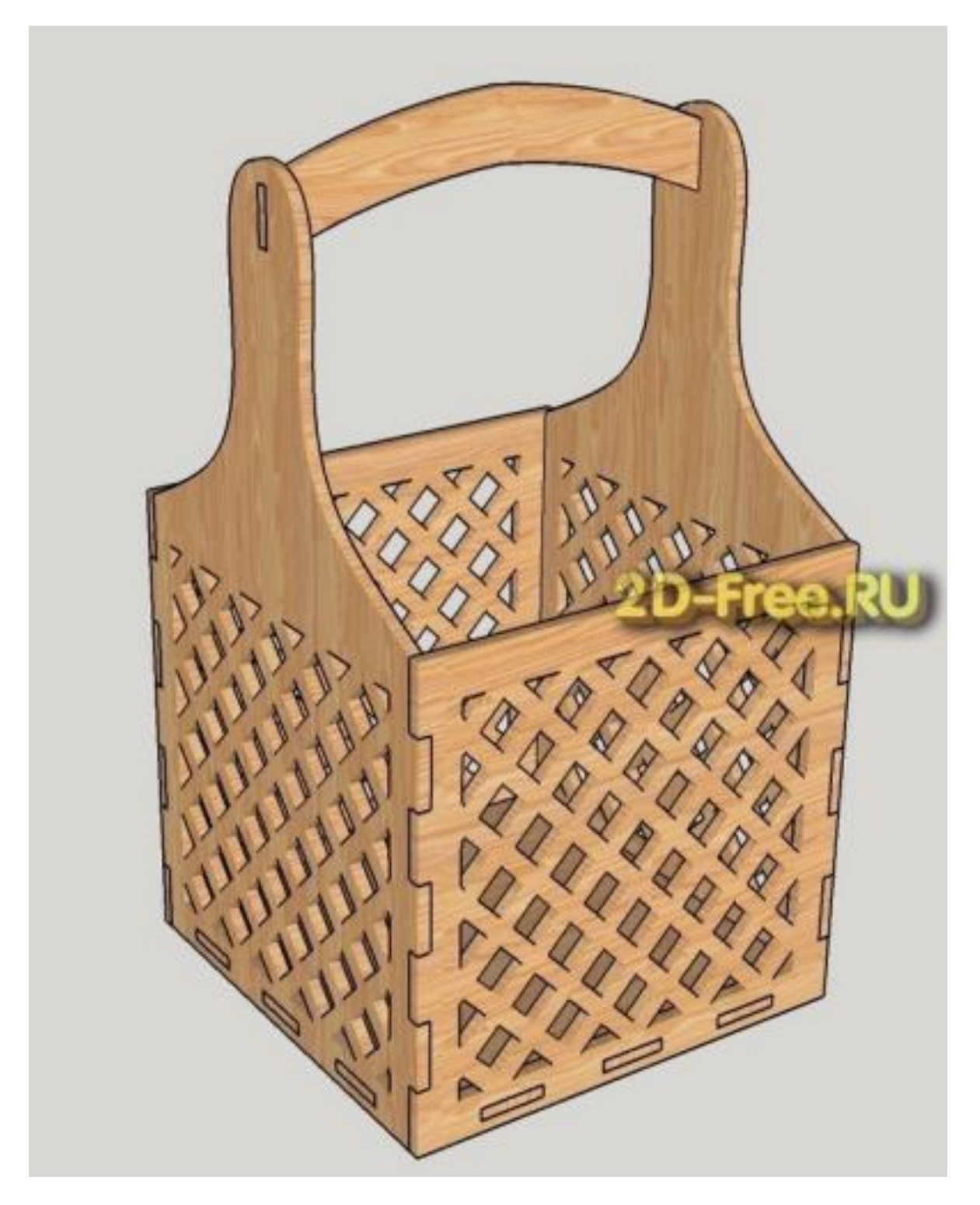

**Внимание! При подготовке файла учитывайте, что толщина реза лазерного луча составляет 0,2 мм. Во избежание прослаблений в соединениях типа шип-паз и при наличии вкладных деталей необходимо учитывать компенсацию размеров на указанную величину.**

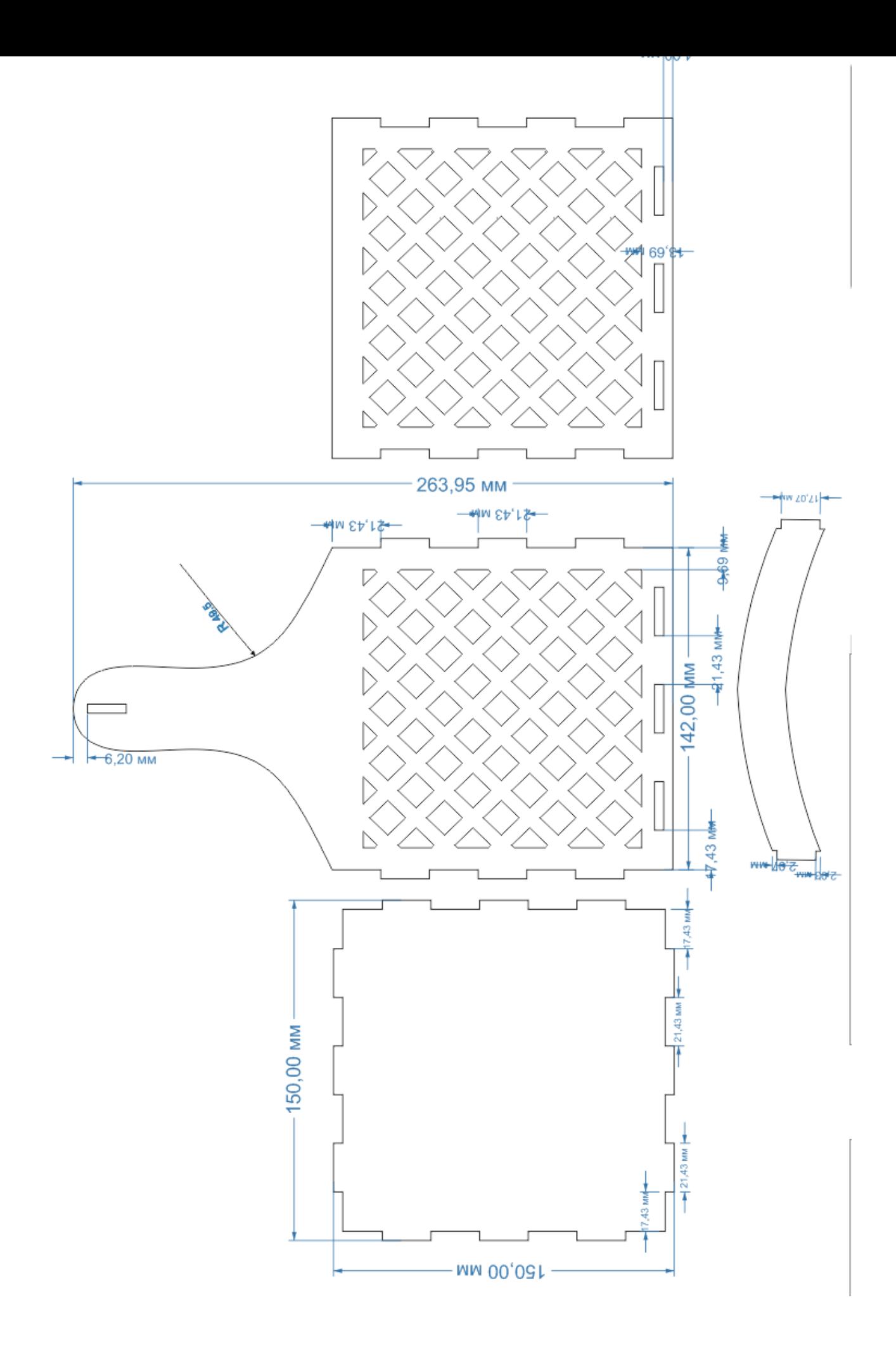

**Задание 19.** Преобразуйте предложенные растровые изображения в векторные используя функцию трассировки или обводку контура с помощью инструментов для рисования и подготовьте их к операции «гравировка», выполнив при необходимости «лечение» векторов.

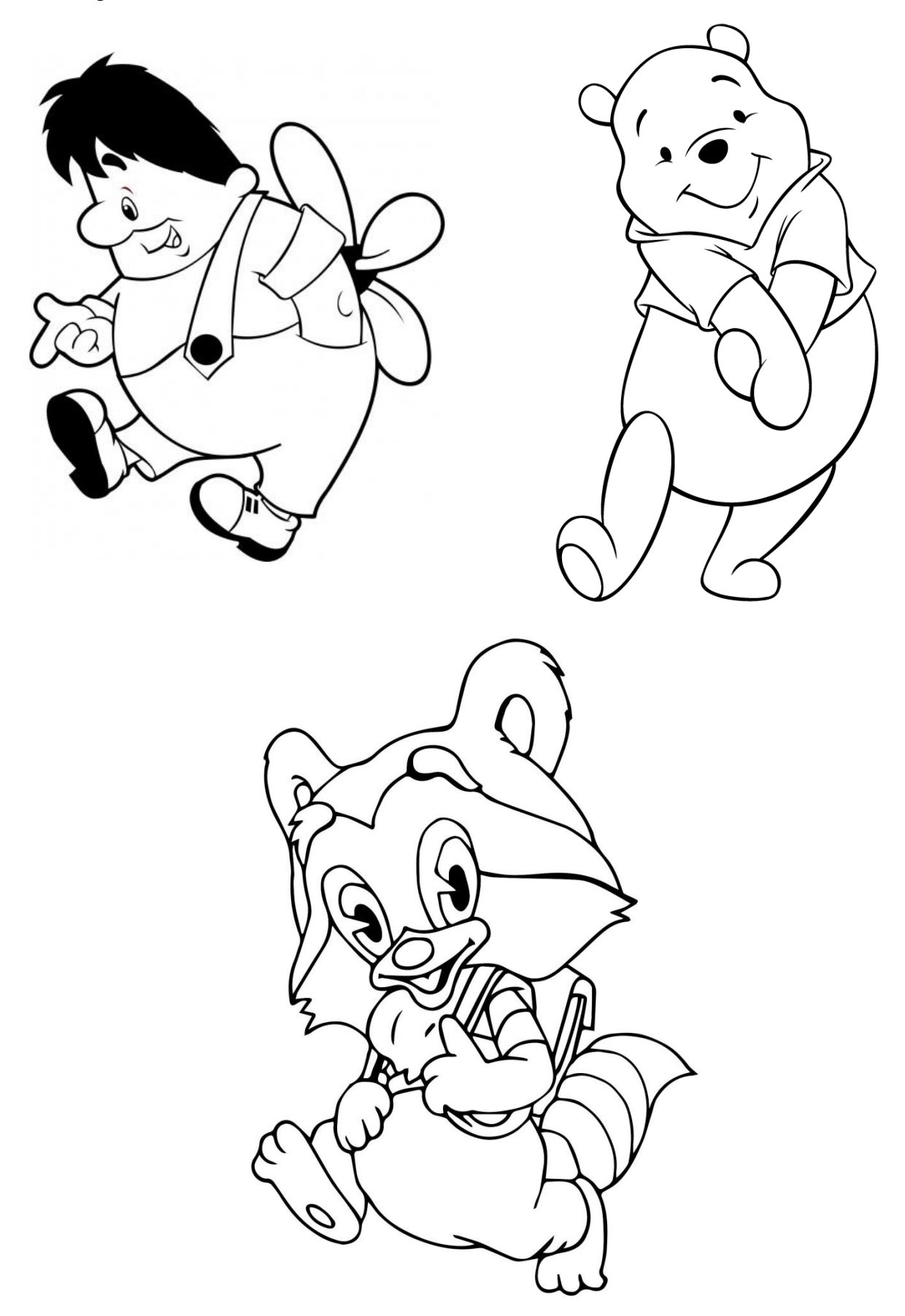

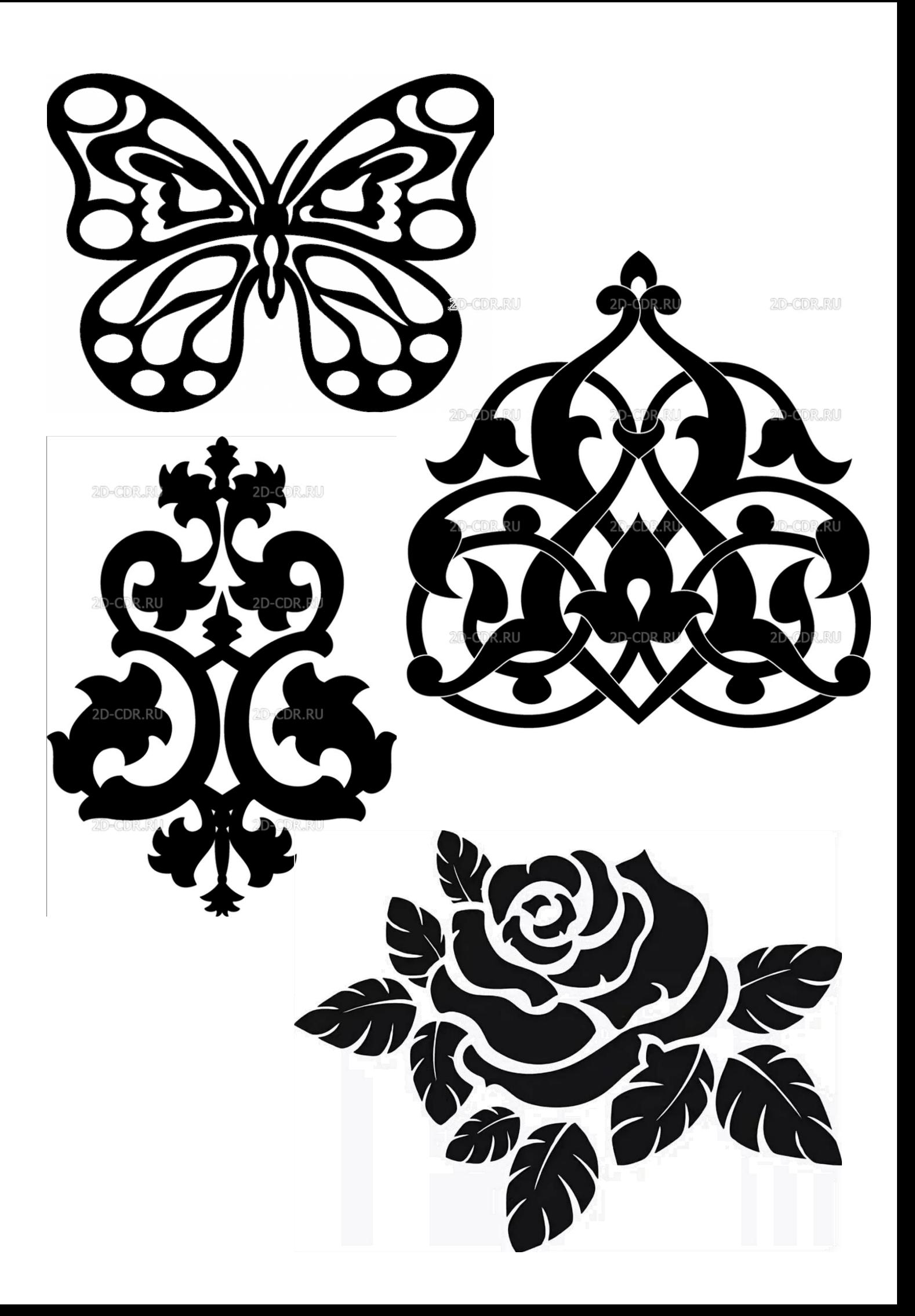